```
Basic SPSS command to open a SPSS file:
GET FILE= 'Drive name:\folder name\file name'.
```

## C.2 One-way ANOVA and Tukey Test

To investigate that HDL levels in three groups: normal, coronary artery disease patients and diabetes patients are different or not, 50 subjects in each group were randomly selected from their respective population and their HDL level recorded.

Tests to be used: One-way analysis of variance *F*-test followed by Tukey test at 5% level of significance for pairwise comparisons.

One-way ANOVA has two main assumptions, namely, homogeneity of variances across the groups and independence of observations. Independence in this case is assured as the observations belong to separate subjects. Homogeneity of variances can be tested using Leven test. For pairwise comparisons Tukey test is used. Gaussianity is assumed as the number of subjects in each group is 50, which is reasonably large.

Command to run the one-way ANOVA, Levene test, and Tukey test:

```
ONEWAY

HDL BY Group

/STATISTICS DESCRIPTIVES HOMOGENEITY

/MISSING ANALYSIS

/POSTHOC = TUKEY ALPHA(.05).
```

This command displays the mean, SD, SE and 95% CI for each group, Leven test for homogeneity of variance, and post-hoc Tukey test at 5% level. Controls are the normal subjects.

## Descriptives

| HDL      |     |         |                |            |                                  |             |         |         |
|----------|-----|---------|----------------|------------|----------------------------------|-------------|---------|---------|
|          |     |         |                |            | 95% Confidence Interval for Mean |             |         |         |
|          | N   | Mean    | Std. Deviation | Std. Error | Lower Bound                      | Upper Bound | Minimum | Maximum |
| Control  | 50  | 43.9800 | 8.09507        | 1.14482    | 41.6794                          | 46.2806     | 32.00   | 64.00   |
| CAD      | 50  | 33.9600 | 6.24650        | .88339     | 32.1848                          | 35.7352     | 22.00   | 50.00   |
| Diabetic | 50  | 41.5400 | 7.12343        | 1.00741    | 39.5155                          | 43.5645     | 23.00   | 56.00   |
| Total    | 150 | 39.8267 | 8.33022        | .68016     | 38.4827                          | 41.1707     | 22.00   | 64.00   |

## **Test of Homogeneity of Variances**

| HDL                 |     |     |      |  |  |
|---------------------|-----|-----|------|--|--|
| Levene<br>Statistic | df1 | df2 | Sig. |  |  |
| 1.644               | 2   | 147 | .197 |  |  |

The Levene test is not significant (P = 0.197), which indicates that condition of homogeneity of variances is not violated. The following is the ANOVA table.

## **ANOVA Table**

Dependent Variable: HDL

| Source of      |                |    |             |        |      |
|----------------|----------------|----|-------------|--------|------|
| variation      | Sum of Squares | df | Mean Square | F      | Sig. |
| Between Groups | 2730.173       | 2  | 1365.087    | 26.371 | .000 |

| Within Groups | 7609.320  | 147 | 51.764 |  |
|---------------|-----------|-----|--------|--|
| Total         | 10339.493 | 149 |        |  |

The value of *F* shows that between-groups mean square is more than 26 times the value of within-groups mean square. This is highly significant and indicates that group means are very different. The following Tukey test shows where the difference lies.

| Tuke  | LUCD  |
|-------|-------|
| rukev | / nsv |

| Group (I)    | Group (J)         | Mean Difference<br>(I-J) | Sig. |
|--------------|-------------------|--------------------------|------|
| Normal       | CAD Patients      | 10.02000(*)              | .000 |
|              | Diabetic Patients | 2.44000                  | .210 |
| CAD Patients | Diabetic Patients | -7.58000(*)              | .000 |

<sup>\*</sup> The mean difference is significant at the 0.05 level by Tukey test

Mean HDL of CAD patients is significantly different from the mean of normal subjects as well as from the mean of diabetic patients. Mean HDL of diabetic patients is not significantly different from normal subjects.

To plot the mean plus/minus 1SD bar in SPSS, the following command can be used. GRAPH

/BAR(SIMPLE) = MEAN(HDL) BY Group /INTERVAL SD(1.0).

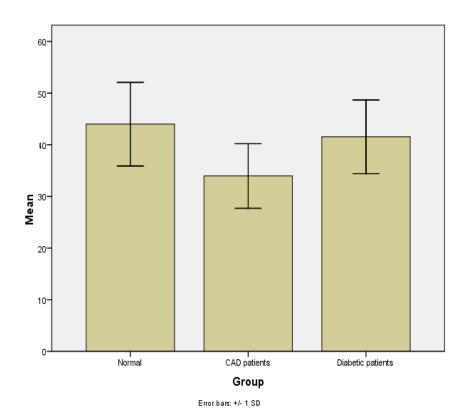

FIGURE C.2 Mean HDL with  $\pm 1$ SD in the three groups